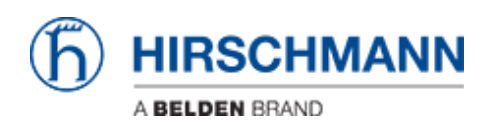

[Kennisbank](https://hirschmann-support.belden.com/nl/kb) > [Products](https://hirschmann-support.belden.com/nl/kb/products) > [Industrial HiVision](https://hirschmann-support.belden.com/nl/kb/industrial-hivision) > [TLS versions in Industrial HiVision \(08.1.04,](https://hirschmann-support.belden.com/nl/kb/articles/tls-versions-in-industrial-hivision-08-1-04-08-2-00-and-higher) [08.2.00 and higher\)](https://hirschmann-support.belden.com/nl/kb/articles/tls-versions-in-industrial-hivision-08-1-04-08-2-00-and-higher)

## TLS versions in Industrial HiVision (08.1.04, 08.2.00 and higher)

Christoph Strauss - 2022-03-31 - [Industrial HiVision](https://hirschmann-support.belden.com/nl/kb/industrial-hivision)

Some older products still require the TLSv1 and 1.1 protocols to be enabled in order to access them using the web interface.

To disable the TLSv1 and 1.1 protocols in Industrial HiVision see the following instructions. Applies to IHV 08.1.04, 08.2.00 or above.

Industrial HiVision services

Industrial HiVision changes that through an System property **ihv.tls.reenableUnsecureTLSAlgorithms**

As default protocols for client and server functionality: **TLSv1, TLSv1.1, TLSv1.2 and TLSv1.3**

The default is **true** if not set and enables: TLSv1 and TLSv1.1 as client and server protocols

To disable these TLS versions you can specify that property in the services.xml

"-Dihv.tls.reenableUnsecureTLSAlgorithms=false"/>

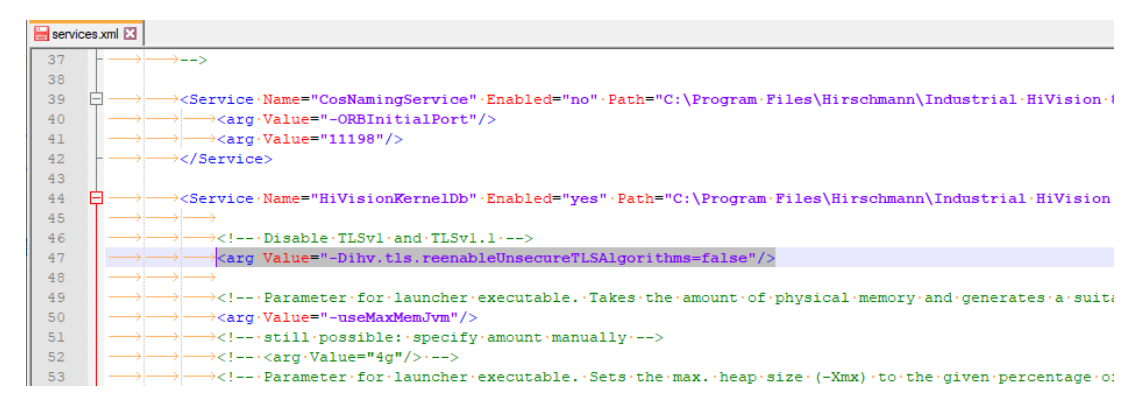

Industrial HiVision GUI

To disable these TLS version you have to append following on the shortcuts Target

Typically when the Kernel (you want to connect to) is set to only allow TLSv1.2 / TLSv1.3 the GUI will be forced to use them, based on the server-client TLS negotation.

## -Dihv.tls.reenableUnsecureTLSAlgorithms=false

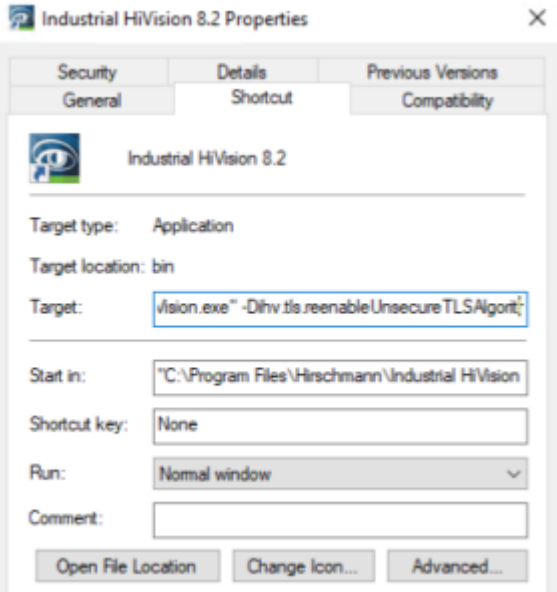